## **Ръководство на потребителя за мобилна адаптерна тонколона Dell MH3021P**

## **I. Преглед на продукта:**

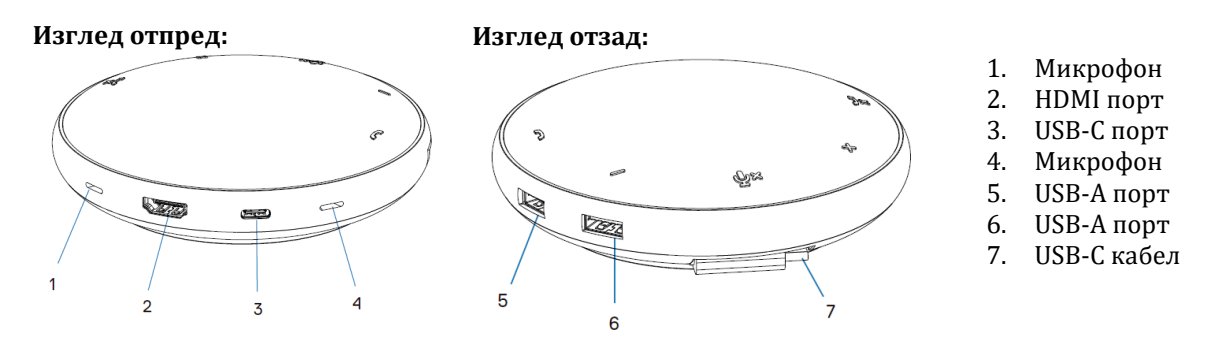

## **II. Употреба:**

- 1. Намерете USB-C кабела в долната част на Dell MH3021P. Пуснете USB-C кабела ръчно.
- 2. Свържете USB-C кабела на вашия Dell MH3021P към Thunderbolt или USB-C (DisplayPort Alt Mode) порта на вашия компютър. Долното изображение показва HDMI монитор и други устройства, които са свързани към MH3021P без външен източник на захранване.

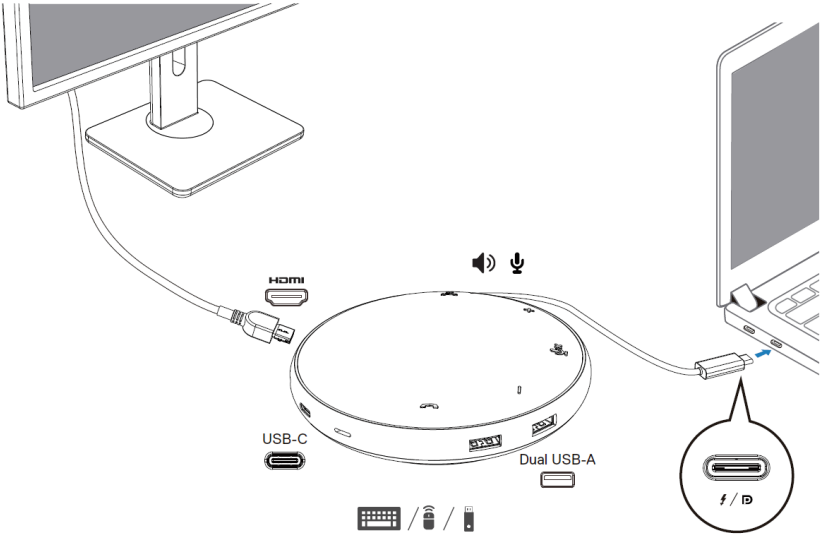

3. Dell MH3021P поддържа захранване до 90W, когато е свързано с Thunderbolt или USB-C (Display Port Alt Mode) порт на вашия компютър. Източникът на захранване може да бъде доставен чрез USB-C захранващ адаптер или USB-C монитор, който поддържа функцията за зареждане. Следните две изображения показват MH3021P свързан към външен източник на захранване чрез USB-C захранващ адаптер или USB-C монитор.

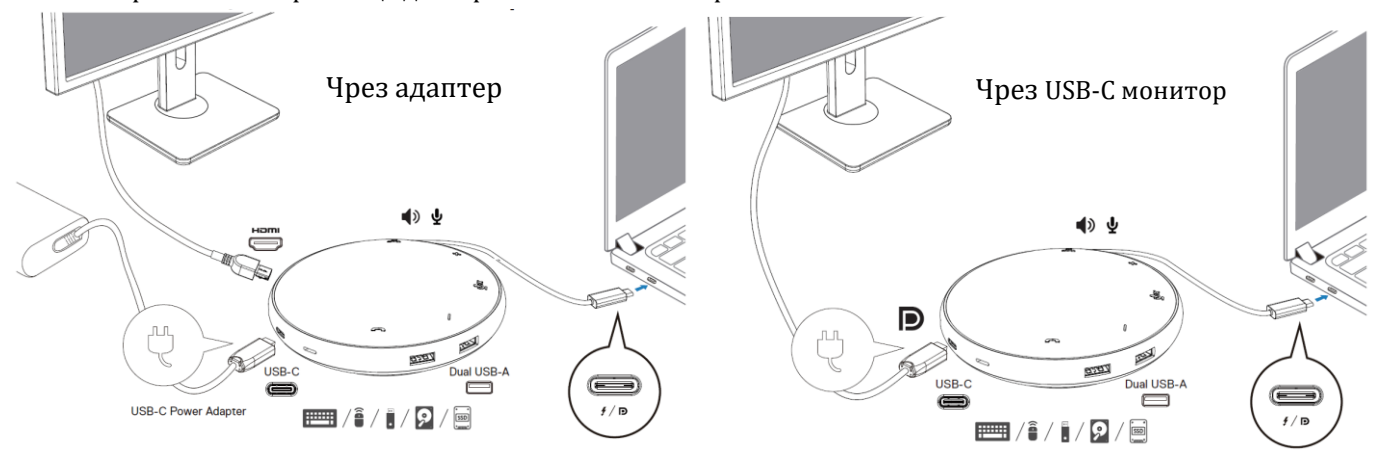

**Бележка:** MH3021P поддържа само един дисплей по едно и също време.

4. MH3021P има високоговорител и микрофон, които може да използвате за комуникация след като сте свързали мобилния адаптер към ноутбук.

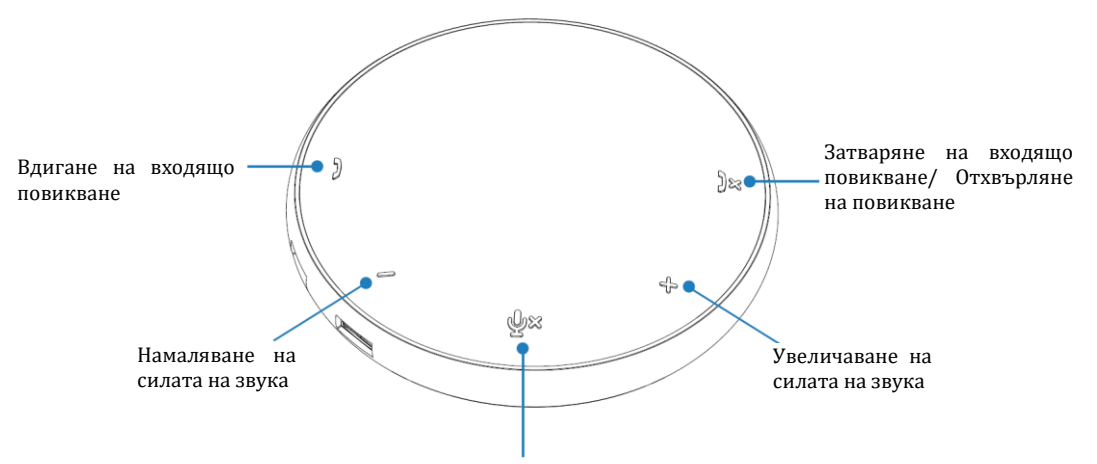

Спиране/ Пускане на микрофона

**Бележка:** Бутоните на MH3021P работят добре със Skype за бизнеса и Zoom.

- 5. Поведение при Skype за бизнеса и Zoom.
- Вдигане на обаждания в Skype за бизнеса/Zoom:
- (1) Натиснете бутона за вдигане, за да отговорите на обаждане.
- Изходящи обаждания за бизнес обаждания
- (1) Натиснете бутона за вдигане на повиквания, за да изкарате Skype за бизнеса на главния екран.
- (2) Стартирайте обаждането чрез приложение на Skype за бизнеса на вашия компютър. Zoom обаждания
- (1) Стартиране на обаждания чрез Zoom приложението.

Настройка на силата на звука:

(1) Натиснете бутона за увеличаване на силата на звука. Ще чуете звуков тон, когато натискате този бутон.

(2) Натиснете бутона за намаляване на силата на звука. Ще чуете звуков тон, когато натискате този бутон.

- 6. Поведение на LED индикаторите:
- Когато тонколоната е включена, горният среден LED индикатор ще светне в бяло.
- Входящо обаждане: При входящо повикване, LED индикаторът за вдигане на повикването ще мига в зелено, а LED индикаторът за затваряне на повикването ще мига в червено.
- По време на обаждане: Горният среден LED ще започне да свети в зелено.
- Заглушен микрофон: Когато микрофонът е заглушен, всички LED индикатори ще светят в червено и ще продължат да светят в червено, докато микрофонът не бъде пуснат отново.
- Настройка на силата на звука: Когато нагласяте силата на звука LED индикаторът ще светне в бяло временно, за да покаже новото ниво на силата на звука. Когато бутона за увеличаване на звука е натиснат, LED индикаторът ще светне в посока на часовниковата стрелка. Когато бутона за намаляване на звука е натиснат, LED индикаторът ще изгасне в посока обратна на часовниковата стрелка.
- Затваряне на повикване: Когато дадено обаждане приключи, горният среден LED ще смени цвета си от зелено към бяло. За Zoom, натиснете "Leave Meeting" от приложението.
- 7. Свържете периферните устройства към MH3021P. Мобилният адаптер може да поддържа до една изходна видео връзка едновременно, спрямо първото свързано устройство. Когато два видео порта са свързани едновременно, приоритетът ще бъде на HDMI видео порта.

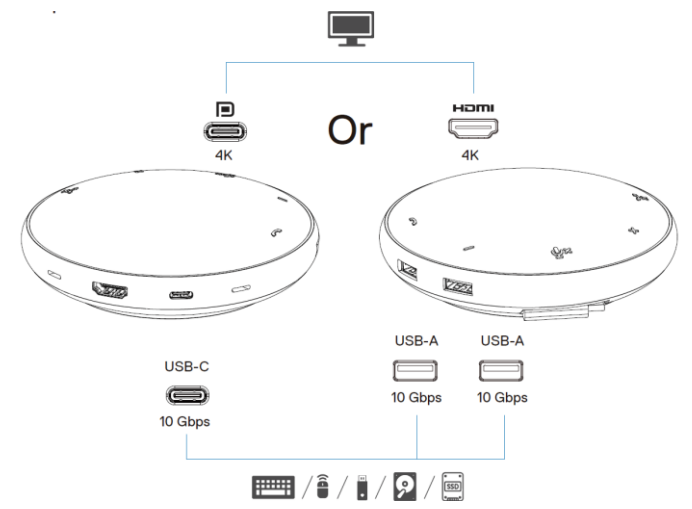

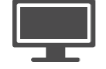

 $3X$ 

Видео порт: Свързване на външен дисплей или проектор.

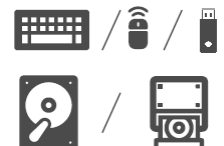

USB-C порт и USB-А портове: Свързване на периферни устройства като клавиатури, мишки или външни устройства за съхранение. Свързване на периферни устройства като клавиатури, мишки или външни устройства за съхранение.

**Бележка:** Когато MH3021P е свързан към Thunderbolt или 15W USB-C порт на компютъра ви, downstream USB-A и USB-С портовете ще работят в следната комбинация:

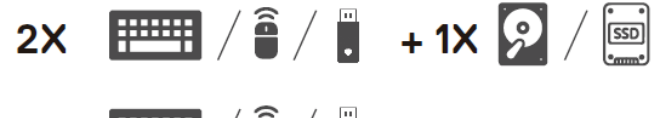

**Бележка:** Когато MH3021P е свързан към 7.5W USB-C порт на компютъра ви, downstream USB-A и USB-C портовете ще работят в следната комбинация:

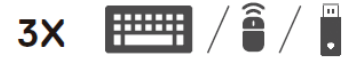

## **III. Регулаторна информация:**

2020 Dell Inc. или нейните дъщерни дружества. Всички права запазени. Dell, EMC и други търговски марки са търговски марки на Dell Inc. или нейните дъщерни дружества. Други търговски марки може да бъдат търговски марки на съответните им собственици.

Dell Inc. (Dell) се ангажира да спазва законите и наредбите във всяка страна, в която доставя своите продукти. Продуктите на Dell са проектирани и тествани, за да отговарят на съответните световни стандарти за безопасност на продуктите, електромагнитна съвместимост, ергономичност и други задължителни нормативни изисквания, когато се използват по предназначение.

Инструкции за безопасна работа с продукта, както и подробна регулаторна информация за продукта и съответствието му с европейски директиви и стандарти, може да бъде намерена на следния линк: <https://www.dell.com/learn/us/en/uscorp1/regulatory-compliance>

Изхвърляйте устройството в съответствие с WEEE директивата на ЕС (Отпадъчно електрическо и електронно оборудване). Опаковката изхвърлете по начин, опазващ околната среда.

Може да намерите допълнителна информация за продукта на: [www.polycomp.bg](https://polycomp.bg/poly/product-details/0006303710672?a=%D0%90%D0%B4%D0%B0%D0%BF%D1%82%D0%B5%D1%80%20470-AELP.html)